# **Steps for playing in ABF Club Online Games on BBO**

## **Step 1 - Sign up to BBO**

Get a BBO username if you don't have one. Go to:

**<https://www.bridgebase.com/v3/>**

Click on "Become a member (free)"

### **Step 2 - Register your BBO username on the ABF Mailing List**

*Important: when you register your username, it must be exactly the same as the one you created in BBO. If it is misspelt or contains extra spaces or characters, you will not be able to enter ABF online events. You only need register once, but it needs to be at least the day before the event in which you wish to play.*

You can check whether your BBO username is registered by going to:

**<http://www.abfevents.com.au/bbo.asp>**

If you need to register, go to:

### **<http://www.abfevents.com.au/forms/signup/>**

If you are already on the Mailing List (for example, you receive the ABF Newsletter or get SMS Results notifications), you can just enter your ABF # and email address, then click "Subscribe". You will get the following message:

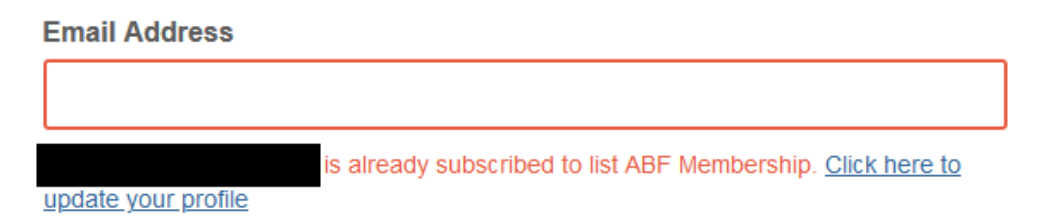

Privacy laws require that the ABF send you an email to confirm you wish to make changes to your information. Click the link to receive the email. When you get it, click on "Update your preferences" to register your BBO username

#### **ABF Membership Database**

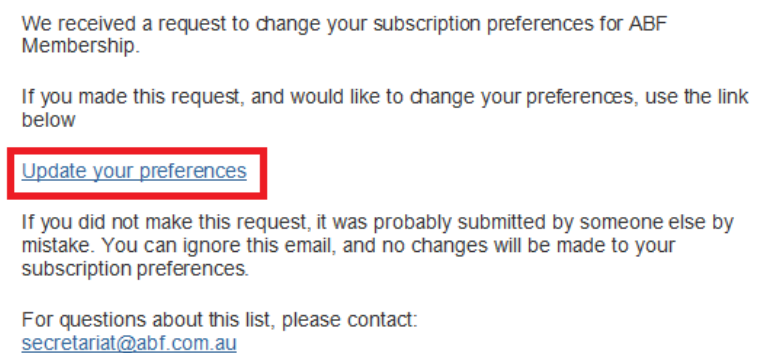

## **Step 3 - Purchase BB \$**

Log in to your BBO account. In the top right hand corner, click on the BB\$ icon

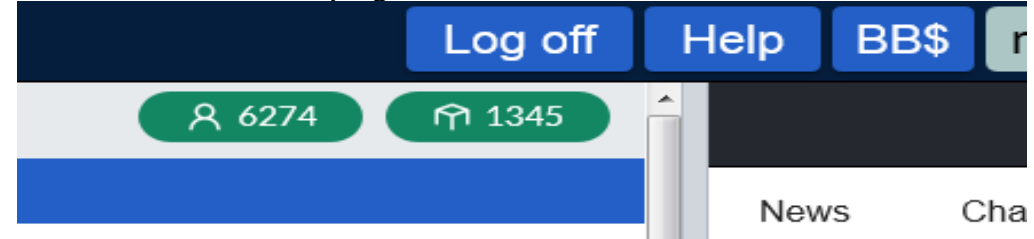

Enter the details as required to make your purchase

## **Step 4 - Enter the event**

*Notes:*

*The event only becomes visible on BBO 2 hours before the start time. That is when you can enter. Both you and your partner must be logged in at the time you enter.*

*Both players must be logged in at start time; otherwise your entry will be cancelled. The entry fee is only deducted from your account when the session starts.*

- Log on to BBO
- Click on Virtual Clubs

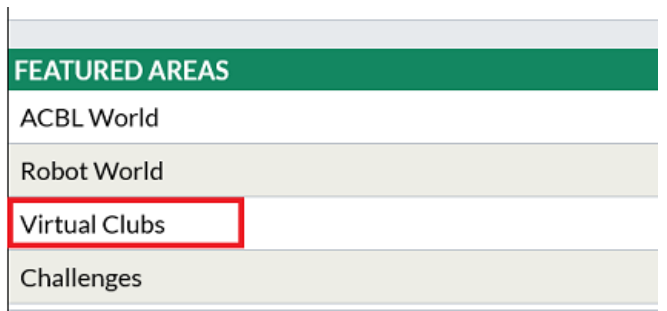

### - Click on ABF - Australia

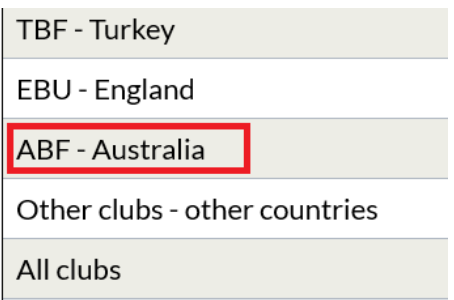

- Search for an event with Host name starting with vABFxxxx (The x's represent your club number) OR search for an event with the club name in the Title.

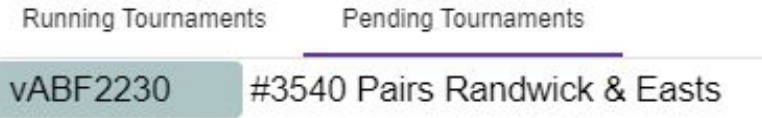

- Click on the event you wish to enter and follow the prompts